# Annexe 1 : tableau synthétique des appels à projets liés aux dispositifs régionaux de la politique de la ville

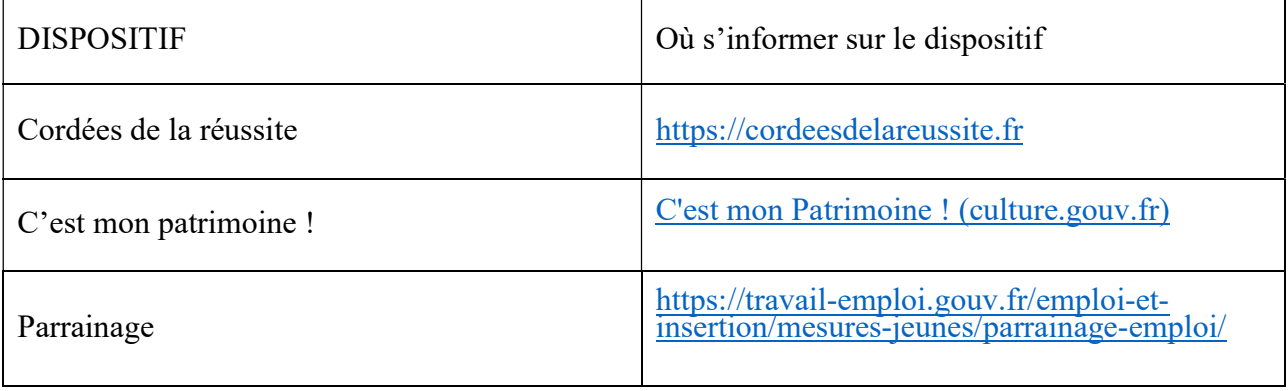

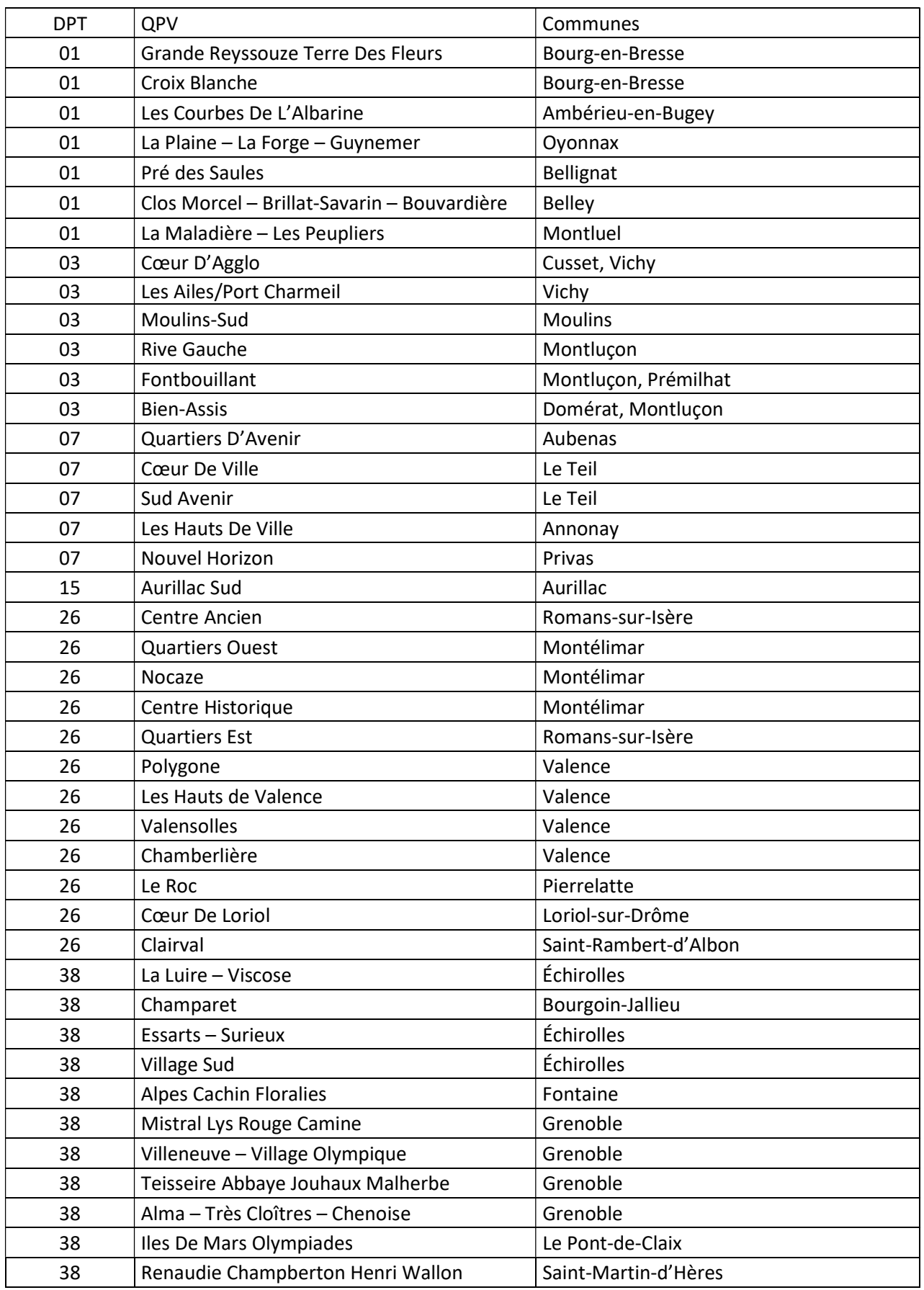

### Annexe 2 : liste des quartiers prioritaires de la politique de la ville au 1<sup>er</sup> janvier 2024

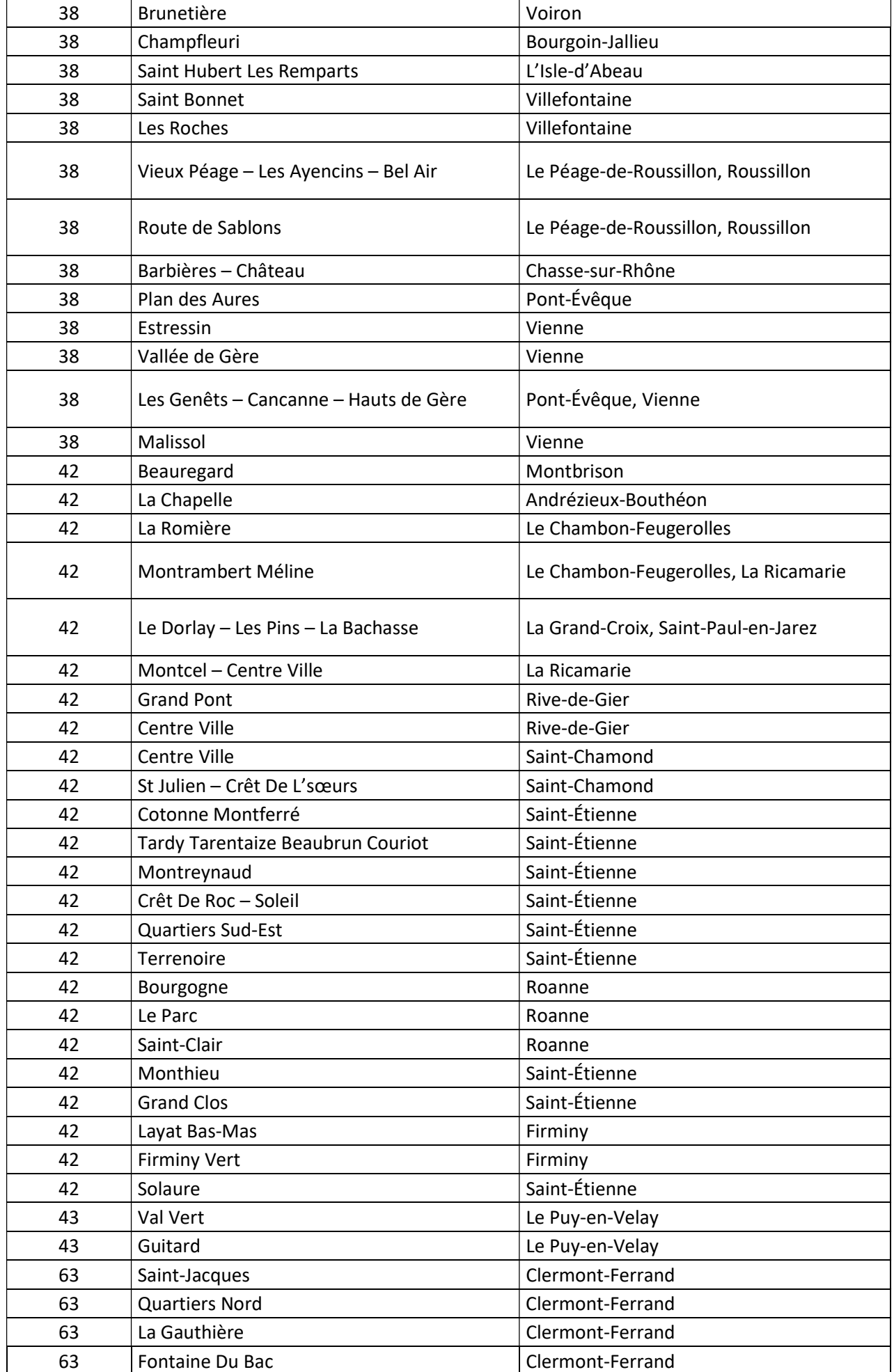

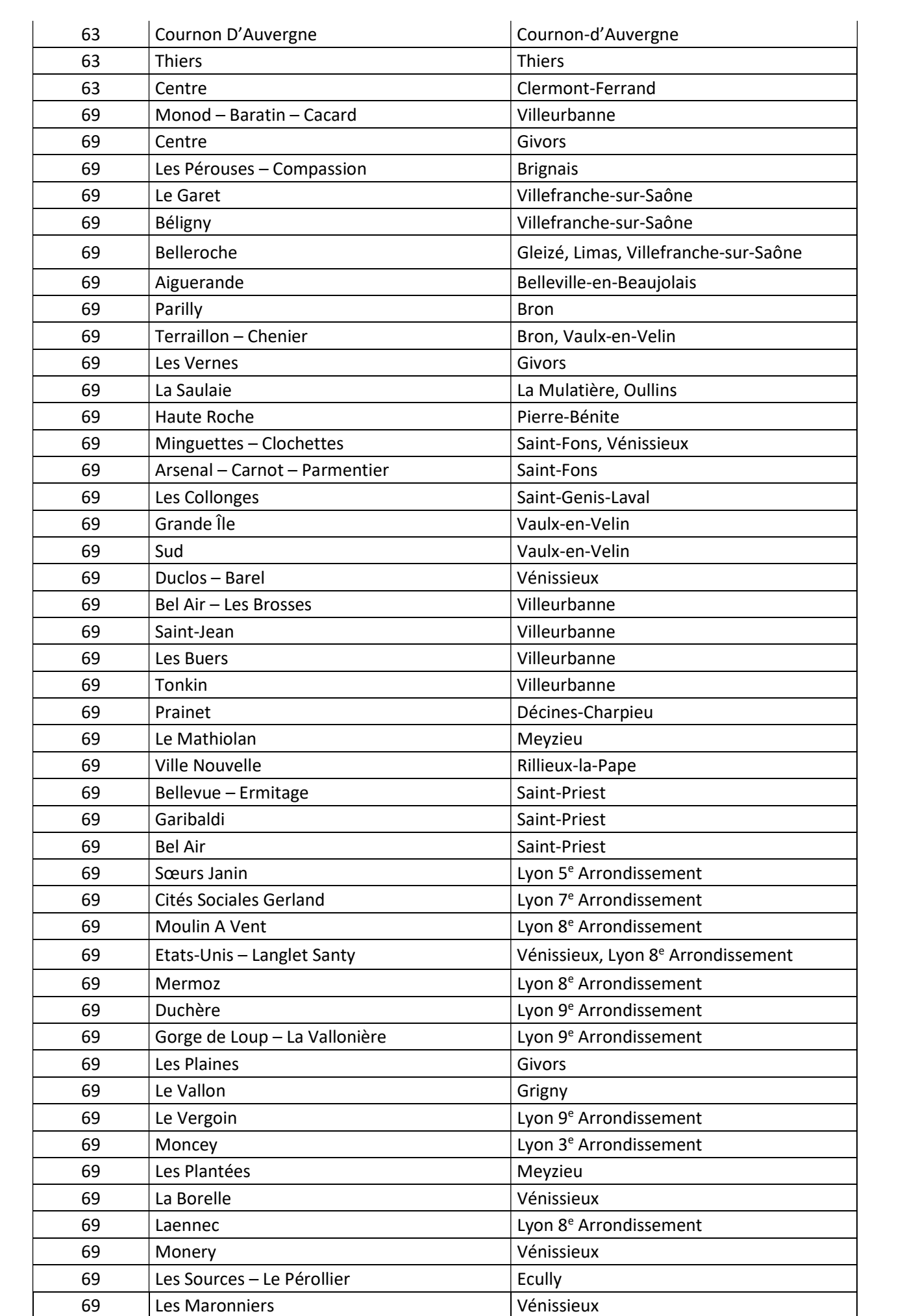

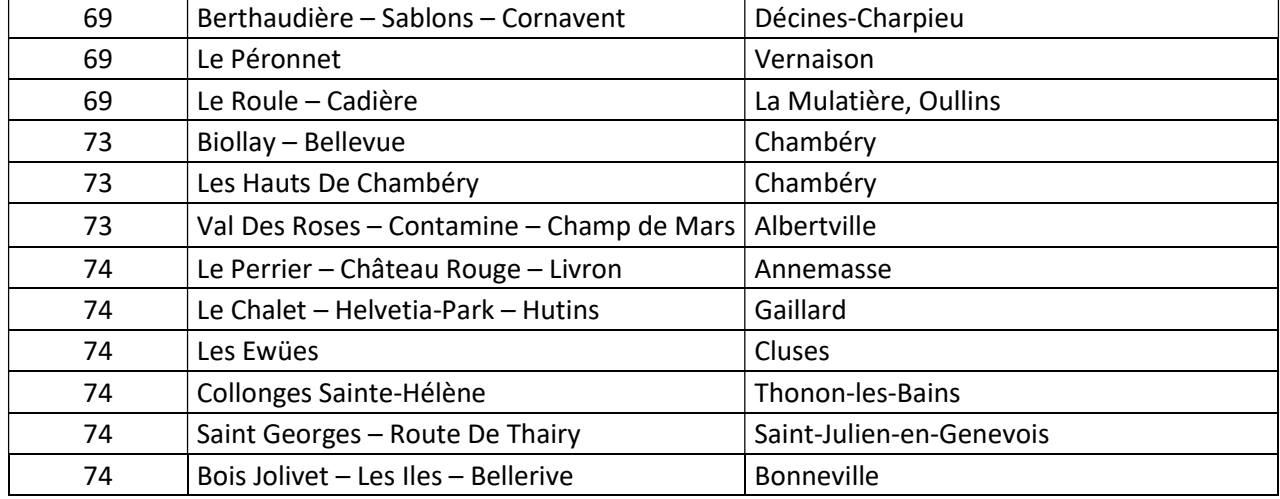

## Annexe 3 : Modalités de dépôt des demandes de subventions 2024 et des bilans 2023

Nous vous rappelons que si vous avez bénéficié d'une subvention au titre de la politique de la ville en 2023, vous devrez avoir justifié, via Dauphin (cf. annexe 3) du déroulement du projet financé au moment de votre demande au titre des crédits de 2023. Tout dossier incomplet ne pourra être examiné et fera l'objet d'un rejet.

Le dépôt des demandes de subvention (2024) et des bilans financiers et qualitatifs (2023) est **dématérialisé**. La connexion s'effectue sur le portail Dauphin, via l'adresse internet<sup>1</sup> :

https://usager-dauphin.cget.gouv.fr/

Un guide de l'utilisateur vous accompagne (téléchargeable à l'adresse suivante : https://agence-cohesionterritoires.gouv.fr/subventions-de-la-politique-de-la-ville-101 ) ainsi qu'une cellule d'accompagnement joignable au 09.70.81.86.94.

#### ATTENTION : pour que votre dossier soit reçu par nos services, vous devez impérativement

1/ dans l'onglet « Informations Générales » : sélectionner « 00 - Hors Contrat de Ville » 2/ dans le budget prévisionnel de l'action « compte 74 - Subventions d'Etat », sélectionner

#### AUVERGNE puis AUVERGNE-RHONE-ALPES-POLITIQUE-VILLE

Afin de mieux repérer nos dispositifs, nous vous invitons à mentionner dans le libellé de votre projet si vous relevez d'un dispositif spécifique :

- « CMP-titre du projet » pour « C'est mon patrimoine »
- « PAR-titre du projet » pour « Parrainage »
- « VRL-titre du projet » pour « Valeurs de la République et Laïcité »
- « PAQ-titre du projet » pour le dispositif relevant du PAQTE
- « E2C-titre du projet » pour les « Ecoles de la deuxième chance »
- « COR-titre du projet » pour les « Cordées de la réussite »

Si vous avez déjà bénéficié d'une subvention par nos services, merci de nous signaler lors de votre saisie en 2023 tout changement de situation lié à votre structure (Changement d'adresse, SIRET, RIB, responsable légal) et de rattacher à votre demande les pièces justificatives. Les statuts, la liste des dirigeants, la délégation de signature, ne sont pas exigés à condition qu'ils aient été transmis sur DAUPHIN en 2023 et qu'ils n'aient pas subi de modification. Le budget prévisionnel de l'association, les comptes sociaux et le rapport du commissaire aux comptes (si nécessaire) doivent être joints impérativement à votre demande 2024.

Tant que la demande n'est pas validée, elle peut être modifiée. Après validation de l'action déposée, un cerfa PDF est généré automatiquement. Vous le recevez par mél, ainsi qu'un accusé réception de dépôt de dossier sur Dauphin. Vous devez sauvegarder ces fichiers.

<sup>1</sup>Pour une utilisation optimale du portail Dauphin, assurez-vous de disposer de la dernière version de Mozilla Firefox et de Adobe PDF.

## Annexe 4 : Fiche de candidature

## Votre projet de demande de subvention est-il éligible au financement Politique de la ville de la DREETS Auvergne Rhône-Alpes ?

Vous avez un projet qui intègre l'un des piliers de l'Appel à projets Politique de la ville de la DREETS Auvergne Rhône-Alpes et intervient sur le périmètre de la région. Vous souhaitez solliciter une aide financière du de la DREETS au titre des crédits politique de la ville ? Vous pouvez renseigner cette fiche « Projet de demande de subvention » et l'envoyer par mail, conjointement aux adresses suivantes : camille.rossi@dreets.gouv.fr et julien.casanova@dreets.gouv.fr

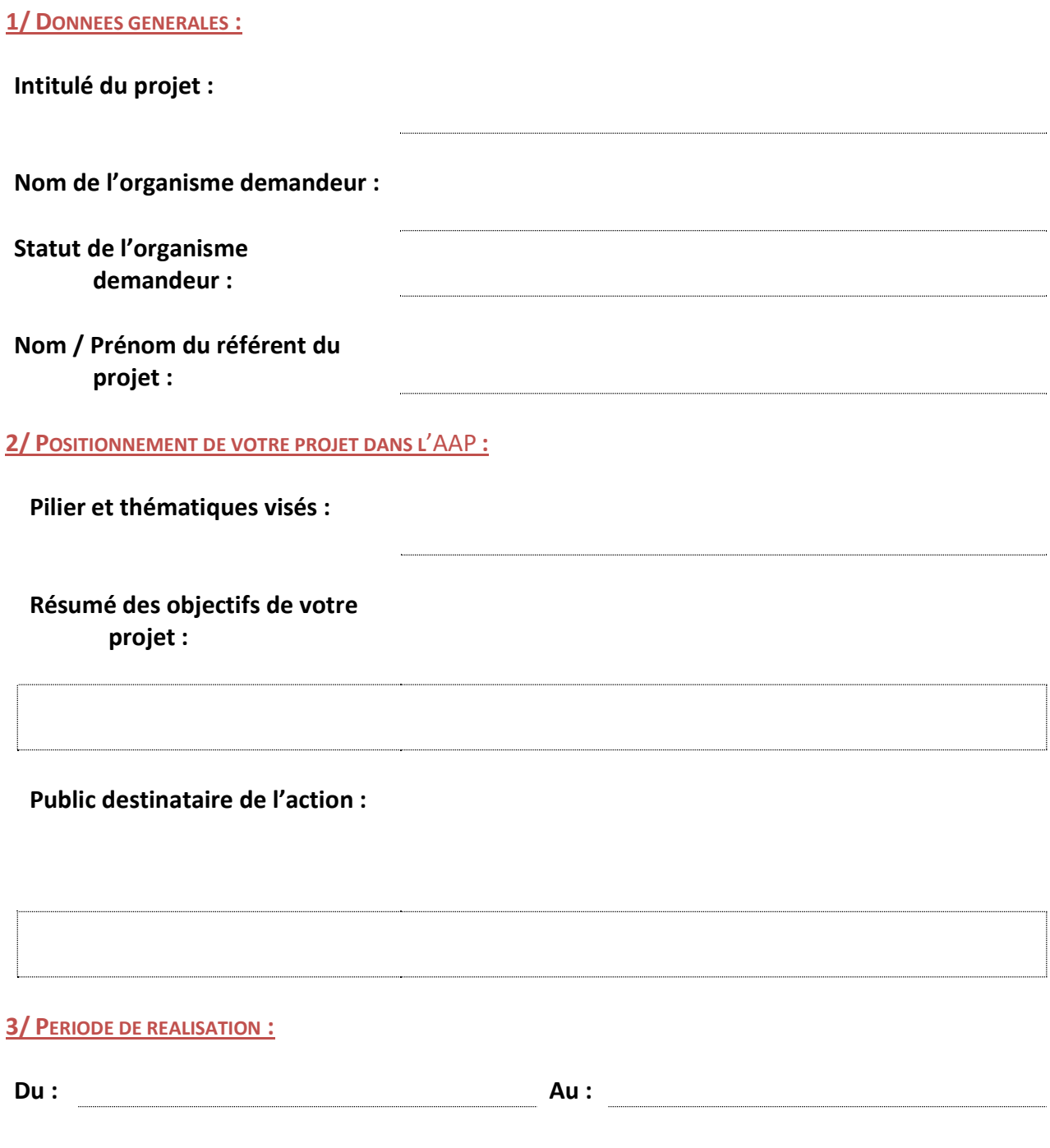

4/ LIEU DE REALISATION : (envergure supra-départementale attendue pour éligibilité à l'AAP)

5/ PRESENTATION SYNTHETIQUE DE VOTRE PROJET (5 LIGNES) :

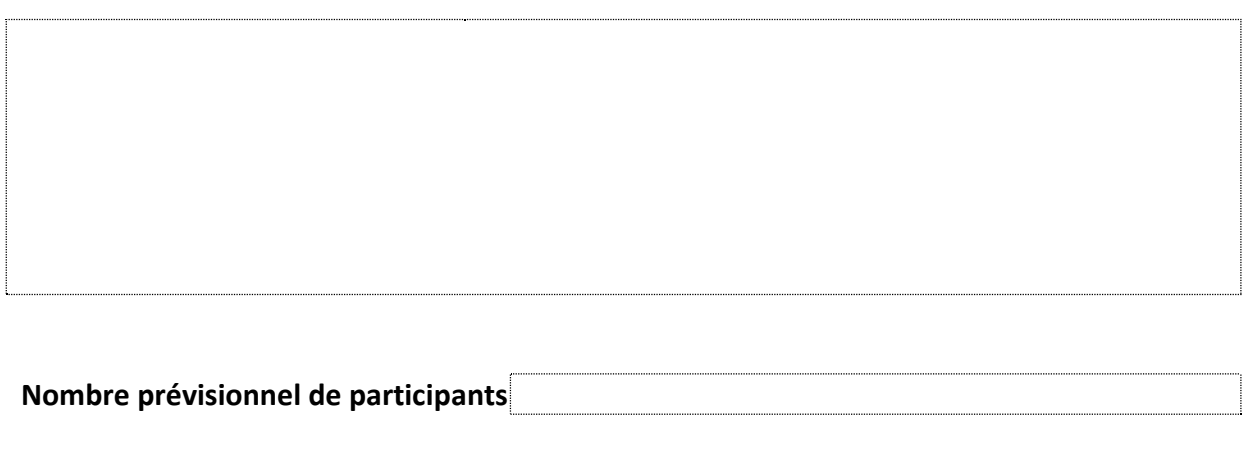

6/ BUDGET PREVISIONNEL DE VOTRE PROJET DE DEMANDE DE SUBVENTION :

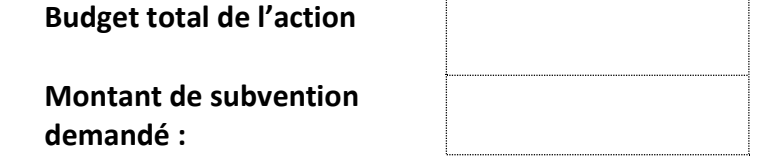